| FORENSIC BIOLOGY MANUAL<br>SEROLOGY MANUAL<br>Approving Suthorty:<br>Eugene Y. Lien, Technical Seader, Serology Operations |                   |                         |
|----------------------------------------------------------------------------------------------------|-------------------|-------------------------|
| Procedure                                                                                                    | Effective<br>Date | <b>Revision History</b> |
| General Guidelines                                                                                                    | 3/24/2010         |                         |
| Processing of Postmortem Spectmens                                                                                         | 7/16/2012         |                         |
| Bloodstain Preparation from Whole Blood                                                                                    | 7/16/2012         |                         |
| Kastle-Meyer (KM) Presumptive Test for Blood                                                                               | 3/24/2010         |                         |
| Acid Phosphatase Presemptive Test for Semen                                                                                | 3/24/2010         |                         |
| Amylase Diffusion Pesumptive Test for Saliva                                                                               | 7/16/2012         |                         |
| Slide Preparation for Spermatozoa Searches                                                                                 | 9/17/2012         | Initial Version         |
| Seratec PSA and Amylase Cards                                                                                              | 6/16/2014         | Initial Version         |
| Christmas Tree Stain for Spermatozoa                                                                                       | 3/24/2010         |                         |
| P30 ELISA                                                                                                    | 5/21/2014         |                         |
| Reference                                                                                                    | <u>es</u>         |                         |

#### **GENERAL GUIDELINES**

| DATE EFFECTIVE | APPROVED BY               | PAGE   |
|----------------|---------------------------|--------|
| 03-24-2010     | SEROLOGY TECHNICAL LEADER | 1 OF 1 |

- 1. The procedures within this Serology Procedures Manual are intended to support the processes outlined in the Evidence Examination Procedure in the Evidence and Case Management Manual.
- 2. In general, screening tests and/or confirmatory tests are used to identify physiological fluids such as blood, semen, and saliva prior to further analysis.
- 3. All reagents are available pre-made and are quality control checked, where possible. Do not make your own or use supplies that have not been quality control checked. If reagents are needed, contact the Quality Assurance Unit for assistance.

Revision History: March 24, 2010 – Initial version of procedure.

#### PROCESSING OF POSTMORTEM SPECIMENS

| DATE EFFECTIVE | APPROVED BY               | PAGE    |
|----------------|---------------------------|---------|
| 03-24-2010     | SEROLOGY TECHNICAL LEADER | 1 OF 20 |

#### A. Receipt of postmortem specimens

This task should be performed reasonably soon after a batch of samples arrives in the laboratory. The assigned Criminalist I will report to the postmortem (PM) processing supervisor, and perform any and all tasks related to PM processing. Criminalist I's assigned to the Exemplar rotation will be responsible for PM exemplar processing, and witnessing of the PM bloods.

1. Specimens from all five boroughs are delivered to the laboratory in sealed red plastic containers. The LIMS system will automatically update the PM bin's chain of custody once the PM bin's custody has transferred from the Evidence Unit to the Forensic Biology Personnel..

# Note: if samples arrive late in the day, inventory red time (Step 2) and store samples in a refrigerator. Samples will be processed the next day.

- 2. To inventory the contents of the red plastic containers proceed with the following:
  - Inventory each container separately, **Check for completeness and record any discrepancies. Report any discrepancies to the PM supervisor.**)
  - Compare the plastic tags with serial numbers to the serial numbers written on the chain of custody.
  - The person on the rotation must record the chain of custody.
  - Scan the included chain of custody to a PDF document, and incorporate into the LIMS system. The original is given back to the Evidence Unit.
  - Scan the manifest to a PDF document, and incorporate into the LIMS system. Discard the original in a red biohazard waste container.
  - Sort the payifests by borough and set aside.

#### PROCESSING OF POSTMORTEM SPECIMENS

| DATE EFFECTIVE | APPROVED BY               | PAGE    |
|----------------|---------------------------|---------|
| 03-24-2010     | SEROLOGY TECHNICAL LEADER | 2 OF 20 |

- 3. For discrepancies or problems with the inventory, refer to "Section E: Troubleshooting" and proceed as specified.
- 4. Fill out the PM documentation for each bin. The LIMS system will automatically create the chain of custody for each sample, and record the packaging and processing as the analyst unpacks the postmortem evidence and exemplar samples.
- 5. Ensure that the PM items all have barcode labels and are stored in an appropriate container (See Table 1).

If items are not packaged properly, repackage according to the the below. Seal the package with Evidence Tape or using a heat-sealer for the 4x APAK<sup>TM</sup> bag, except where indicated. Initial and date all seals. Note: the evidence tape should not obscure the ME # on the barcode label. ME # on the barcode label.

#### Table 1

| ME # on the barcode lat |                                                                |
|-------------------------|----------------------------------------------------------------|
| <u>Table 1</u>          | with ator                                                      |
| Sample                  | Packaging                                                      |
| Bloodstain cards        | 4x6" KAPAK Dag (seal KAPAK bag)                                |
| Hair, Nails, Trace      | Coin envelopes placed into 4x6" KAPAK <sup>™</sup> bag (do not |
| Evidence*               | seal KAPAK bag)                                                |
| Oral, vaginal, anal,    | Goin envelopes placed into 4x6" KAPAK <sup>™</sup> bag (do not |
| penile, and bladder     | Geal KAPAK bag)                                                |
| swabs*                  |                                                                |
| Bone                    | Plastic specimen container                                     |
| Muscle or soft tissue   | Plastic specimen container or 15 ml Falcon tube                |

\* Store samples from the same ME # in the same KAPAK bag. Do not seal the bag.

6. Once inventoried and processed, store samples in the appropriate storage area (See Table 2).

#### PROCESSING OF POSTMORTEM SPECIMENS

| DATE EFFECTIVE | APPROVED BY               | PAGE    |
|----------------|---------------------------|---------|
| 03-24-2010     | SEROLOGY TECHNICAL LEADER | 3 OF 20 |
|                |                           |         |

#### Table 2

| Room Temperature<br>(20°C)                                                                            | Refrigerator (4°C)                                                                                                | Freezer (-20°C)                                                                                  |
|----------------------------------------------------------------------------------------------------|----------------------------------------------------------------------------------------------------|--------------------------------------------------------------------------------------------------|
| <ul> <li>Bloodstain cards</li> <li>Fingernails</li> <li>Hair</li> <li>Other Trace Evidence</li> </ul> | <ul> <li>Oral, vaginal, anal, penile,<br/>and bladder swabs</li> <li>SAK</li> <li>Samples in RNAlater®</li> </ul> | <ul> <li>Bone</li> <li>Muscle or Soft Tissue</li> <li>Product of conception<br/>(POC)</li> </ul> |

7. Spray the inside of the red bins with disinfectant and let air dry set the red containers aside in the designated area for pick up.

#### **B.** Postmortem bloodstain processing (non-vouchered bloods)

1. Make the ME barcode labels for the bloodstain cards using the LIMS system. Wear gloves when handling the bloodstain cards. Handwrite the ME # if unable to generate labels. Initial each bloodstain card prepared

The preparer of the bloodstain cards must initial and date each card.

- 2. The setup of the bloods and bloods tan cards must be witnessed by another laboratory staff member. That person must onfirm that the order of the blood vials in the rack match the order of the prepared bloodstain cards. The witness will record the witnessing setup in the documentation
- 3. The bloodstain cards hould have the following information prior to processing:
  - a) ME case purpher (on affixed label or handwritten)
  - b) Initial the person preparing the stain
  - c) Date the stain card was prepared
  - d) LIMS' stain card ID
- 4. Prepare stains one at a time. Staining of the cards and the opening of liquid blood samples MUST be performed under a biological safety hood with the exhaust fan operating. A new KimWipe<sup>TM</sup> should be used to open each vial stopper. Make sure the blood vial is closed before preparing the next bloodstain card.

#### PROCESSING OF POSTMORTEM SPECIMENS

| DATE EFFECTIVE | APPROVED BY               | PAGE    |
|----------------|---------------------------|---------|
| 03-24-2010     | SEROLOGY TECHNICAL LEADER | 4 OF 20 |

- 5. Use a transfer pipet to make four stains for each bloodstain card, filling in the four circles on each card with blood.
- 6. Re-cap non-vouchered PM blood vials and discard in the plastic biohazard "sharps" container.
- 7. Allow the bloodstain cards to dry overnight in the hood with the exhaust fan running. Document that the stain cards are being stored in the hood.
- 8. Package the air-dried stains into a 4x6" KAPAK<sup>TM</sup> bag. Seal the bag with evidence tape or using a heat sealer. Initial and date the seal.
- 9. Organize the bloodstain cards by borough and in ME # order. Add the cards to the appropriate yellow borough bin located on the bench where they are temporarily stored until a supervisor has had a chance to review the cards. Document the cards' new storage location.
- 10. Bloodstain cards of ME cases that have been assigned FB #'s by a supervisor will be labeled with the FB # and transferred to the red bin on the bench. Cards of ME cases that will not be assigned an FB # are transferred to the blue borough bins. The transfer of cards reviewed by the supervisor are placed to their appropriate long-term storage locations by the assigned Criming ist III on PM Processing:
  - Cards with FB #'s are stored numerically by FB # in the designated bloodstain card box.
  - Cards with the FB # are stored numerically by borough and ME # in the design the bloodstain card box.

The electronic chain of custody will document the transfer between storage locations and Criminalists.

#### 11. CLEAN THE BIOLOGICAL SAFETY CABINET (refer to Quality Control Procedure #QC125 in the Quality Assurance/Quality Control Manual).

#### PROCESSING OF POSTMORTEM SPECIMENS

| DATE EFFECTIVE | APPROVED BY               | PAGE    |
|----------------|---------------------------|---------|
| 03-24-2010     | SEROLOGY TECHNICAL LEADER | 5 OF 20 |

#### C. Assignment of case numbers

This task should be performed by the PM supervisor or trained supervisor.

- 1. Gather all appropriate documentation The daily case census sheets are available electronically through the MEANS system (see Appendix I). The autopsy case worksheets are available electronically through the Document Archiving system (see Appendix II).
- 2. Compare each autopsy case documentation with the manifest and the specimens received to ensure that all of the specimens designated for Forensic Biology have been received. See Section E. Troubleshooting if there are discrepancies.
- 3. Screen all the documentation for potential Forensic Biology cases. The following types of cases should be assigned an FB case number:
  - Homicides
  - Any case in which sexual assault evidence (SAK or orifice/penile swabs) has been collected
  - Any case in which a Forensic Biology test is requested via email, phone, or noted on the manifest. Note: HemoDobin, thrombophilia, and sickle cell cases are assigned an MG # and no can FB #. Contact the Molecular Genetics group.
  - Any unknown body with PM samples requiring DNA identification (must verify the victim is still unknown by checking MEANS or the ID Unit)
  - Any case in which evidence from the NYPD or DA's office has been submitted
  - POC/fetus (orth) if criminal activity is involved)

#### PROCESSING OF POSTMORTEM SPECIMENS

| DATE EFFECTIVE | APPROVED BY               | PAGE    |
|----------------|---------------------------|---------|
| 03-24-2010     | SEROLOGY TECHNICAL LEADER | 6 OF 20 |

- 4. **For cases that will be assigned an FB case number:** Check the database to determine if FB case numbers have been assigned to the ME numbers.
  - a. If the database has an FB # for the ME #, the PM samples will be signed into the pre-existing case numbers.
  - b. If the database does not have an FB # for the ME #, review and assign the PM samples an FB case number. Enter the appropriate information into the database. Create a new case folder by obtaining a manila folder with the EB case number.

Upon electronically assigning a FB # to the ME #, LIMS will create a unique PM number for each specimen.

Exception: For Missing Persons cases (unknown victim), the PM sexual assault evidence (PM SAK or PM orifice/penile swabs) should be placed on a separate chain of custody from the other PM samples.

- 5. PM SAK and PM orifice/penile swabs putst be signed over to the Evidence Unit so that they may be processed. All other specimens butst be placed in retained storage. Continue to document the chain of custody par these terms to reflect their final location.
- 6. Give the FB cases to the evidence sign-in supervisor.
- 7. All other cases are not assigned in FB case number. These would include cases where the Manner of Death is:
  - Pending Studies (possible homicides, i.e.- CUPPI, case unknown pending police investigation)
  - Natural O
  - Therapeutic Complication
  - Accident/Motor vehicle accidents (MVA's) *which are under investigation* (i.e.-hit and run)
  - Suicide
  - Undetermined
  - Or any case which involves child abuse or suspected child abuse
- 8. **For cases that will NOT be assigned an FB case number:** File the daily case census sheets and respective autopsy worksheets in chronological order for archival purposes. After 30 days, discard the paperwork. Electronic copies are available through MEANS and DMS.

| PROCESSING OF POSTMORTEM SPECIMENS           |             | NS      |
|----------------------------------------------|-------------|---------|
| DATE EFFECTIVE                               | APPROVED BY | PAGE    |
| 03-24-2010 SEROLOGY TECHNICAL LEADER 7 OF 20 |             | 7 OF 20 |

#### D. **Discarding postmortem items**

Refer to the table below regarding storage and discarding of blood and non-blood items:

#### Table 3:

|                     | Bloodstain? | Non-Blood? | Discard?                   |
|---------------------|-------------|------------|----------------------------|
| FB cases            | Y           | Y          | Retain all indefinitely.   |
| Non-FB cases        | Y           | Y          | Discard non-tood after 6   |
|                     |             |            | months; discard bloodstain |
|                     |             |            | after 5 rears.             |
|                     | Ν           | Y          | Discut non-blood after 5   |
|                     |             |            | years.                     |
|                     | Y           | N N        | Scard bloodstain after 5   |
|                     |             | N. d       | years.                     |
| <b>POC/Fetus</b>    | n/a         | 10. 1K     | Retain a small piece and   |
| (criminal activity) |             |            | discard the remainder.     |

A copy of the manifest will be filed with Batch Chain for the sample being discarded. The original manifest will be filed in a binder for discarded postmortem samples.

#### E.

| -       |    |                    |
|---------|----|--------------------|
| Problem | JI | Recommended Action |
|         |    |                    |

#### PROCESSING OF POSTMORTEM SPECIMENS

| DATE EFFECTIVE | APPROVED BY               | PAGE    |
|----------------|---------------------------|---------|
| 03-24-2010     | SEROLOGY TECHNICAL LEADER | 8 OF 20 |

| Problem                                          | Recommended Action                                                                                                    |
|--------------------------------------------------|----------------------------------------------------------------------------------------------------|
| Unlabeled specimen; unscanable<br>label          | Criminalist I: For an unlabeled specimen,<br>do not process; record the deviation and<br>notify supervisor. Store questionable<br>samples in designated refrigerated area.<br>For an unscanable label, process as long as<br>the ME number is legible.<br>Criminalist III/IV: Narrow down possible<br>ME by process of elimination. Contact ME<br>who performed theory to request an<br>additional sample of not available, retrieve<br>sample from Department of Toxicology. |
| Unreadable but scannable barcode<br>label        | Niminal I: Scan barcode and generate<br>new adel. Use new label to confirm ME#<br>vith manifest and place label on staincard.<br>Continue with processing.                                                                                                    |
| Specimen collected but not issed<br>on manifest  | Criminalist I: Record the deviation and<br>continue with processing.<br>Criminalist III/IV: Confirm what samples<br>were collected by the ME who performed<br>the autopsy.                                                                                                    |
| Specimen not collected but listed<br>on manifest | Criminalist I: Record the deviation and<br>notify the supervisor.<br>Criminalist III/IV: Contact ME who<br>performed the autopsy to request an<br>additional sample. If not available retrieve<br>sample from Department of Toxicology.                                                                                                    |

#### PROCESSING OF POSTMORTEM SPECIMENS

| DATE EFFECTIVE | APPROVED BY               | PAGE    |
|----------------|---------------------------|---------|
| 03-24-2010     | SEROLOGY TECHNICAL LEADER | 9 OF 20 |

| Problem                                                                                     | Recommended Action                                                                                                    |
|---------------------------------------------------------------------------------------------|----------------------------------------------------------------------------------------------------|
| Blood vial labeled "Hospital<br>Blood" and/or has the ME #<br>written on the hospital label | Criminalist I: Record the deviation<br>continue with processing, and notify<br>supervisor.<br>Criminalist III/IV: Verify on the autopsy<br>worksheet that ME submitted hospital<br>blood. If so, do nothing. If not, contact ME<br>who performed the autopsy to inform them<br>of the situation and attempt to retrieve<br>sample in a purple top tube. |
| Missing manifest                                                                            | Criminalist I: Record the deviation and<br>convinue with processing, and notify<br>supervisor.<br>Criminalist III/IV: Contact the respective<br>borough Deputy ME.                                                                                                    |
| Container not sealed with black<br>ties                                                     | Criminalist I: Record the deviation<br>,continue with processing, and notify<br>supervisor.<br>Criminalist III/IV: Notify Dan Stevelman.                                                                                                    |
| Broken blood vials/ blood vial<br>with a detached rabber stopper                            | Criminalist I: Record the deviation<br>notify supervisor.<br>Criminalist III/IV: Contact ME who<br>performed the autopsy to request an<br>additional sample. If not available, retrieve<br>sample from Department of Toxicology.                                                                                                    |
| Blood vial with a non-purple<br>stopper                                                     | Criminalist I: Record the deviation and<br>continue with processing.<br>Criminalist III/IV: Contact ME who<br>performed the autopsy to inform them of<br>the situation and attempt to retrieve sample<br>in a purple top tube.                                                                                                    |

#### PROCESSING OF POSTMORTEM SPECIMENS

|                                               | ATE EFFECTIVE | APPROVED BY PAGE                   |  |
|-----------------------------------------------|---------------|------------------------------------|--|
| 03-24-2010 SEROLOGY TECHNICAL LEADER 10 OF 20 | 03-24-2010    | SEROLOGY TECHNICAL LEADER 10 OF 20 |  |

| Problem                                                                           | Recommended Action                                                                                                    |
|-----------------------------------------------------------------------------------|----------------------------------------------------------------------------------------------------|
| Blood that appears to be decomp<br>fluid, grayish in color, or clotted            | Criminalist I: Record the deviation and<br>continue with processing, and notify<br>supervisor. For blood clots, smear clot onto<br>the stain card. Discard leftover blood clot<br>properly.<br>Criminalist III/IV: Contact ME who<br>performed the autopsy and ask for a bone<br>sample. |
| Blood labeled "decomp" on blood<br>vial or autopsy case worksheet                 | Criminalist I: Record the deviation ,<br>continue with processing, and notify<br>supervisor.<br>Criminalist III (V: Contact ME who<br>performed the autopsy and ask for a bone<br>sample.                                                                                                |
| Blood vial labeled for HIV testing<br>(or paperwork for HIV testing)<br>included) | Criginalist I: Do not process; Record the<br>deviation and notify supervisor. Store<br>questionable samples in designated<br>refrigerated area.<br>Criminalist III/IV: Return items to the<br>Manhattan morgue.                                                                          |
| RNAlater® samples: liver, spleen,<br>and heart and pequisition forms              | Criminalist I: Do not process; record the<br>deviation and notify supervisor. Place<br>samples in designated refrigerated area.<br>Criminalist III/IV: Notify the Molecular<br>Genetics group to pick up samples and sign<br>Batch Chain.                                                |
| Incorrect or no sample submitted<br>for decomposed victim or a case<br>for FB     | Criminalist III/IV: Contact ME who<br>performed the autopsy and ask for an<br>appropriate sample (long bone, rib, etc.)<br>Retrieve sample from Toxicology as a last<br>resort.                                                                                                    |

Controlled versions of Department of Forensic Biology Manuals only exist electronically on the Forensic Biology network. All printed versions are non-controlled copies.

| DATE EFFECTIVE | APPROVED BY               | PAGE     |
|----------------|---------------------------|----------|
| 03-24-2010     | SEROLOGY TECHNICAL LEADER | 11 OF 20 |

#### F. **Civil paternity requests**

#### Do not accept any phone calls from family members. Direct all phone calls to the OCME Legal Department.

- 1. A paternity request is initiated with an email from the Legal Department indicating the family plans to have DNA paternity testing done and to place any specimens on hold.
- 2. Check the PM database to determine the following:
  - A. Was a sample collected?
  - What type of PM sample is available (blood, hair, etc.)? Β.
  - C. Is this an FB or non-FB case?
  - ., h .eet (See A ARCHWERDINATON ARCHWERDINATON ARCHOODINATON ARCHOODINATON ARCHOODINATON Verify subject's name with autopsy sheet (See Appendix II, Section A for viewing autopsy sheet in DMS). D. viewing autopsy sheet in DMS).

NA

#### PROCESSING OF POSTMORTEM SPECIMENS

| DATE EFFECTIVE | APPROVED BY               | PAGE     |
|----------------|---------------------------|----------|
| 03-24-2010     | SEROLOGY TECHNICAL LEADER | 12 OF 20 |

- 3. Locate the appropriate PM sample and verify that you have the correct PM sample and subject name. Place PM sample into paternity bin for FB case # assignment.
- 4. Send a "reply to all" email answering all of the questions listed above in #2. List all samples in FB custody. Indicate if there is an inconsistency between the subject's name listed in the email from the Legal Department and what is listed in the autopsy sheet.
- 5. If no sample is available in FB, contact the Toxicology Department for a potential sample.

If a sample is available, retrieve it from EU, and process the sample. Store the stain card in the appropriate retained storage location. Update all appropriate databases. Retain the email requesting a specimen from the Toxicology Department and your reply. Place PM Sample into the Paternit, Bin for FB Case Number assignment.

- 6. FB will be contacted by the Legal Department when a paternity kit has arrived for the subject. Retrieve the kit.
- 7. Locate the appropriate FB case the & sample.
- 8. Open kit and discard any glass containers for liquid blood in the sharps container.
- 9. Submit a quarter of the PM sample for testing. If PM sample appears to be decomposed, submit half of the sample, (Example- If four circles are stained, submit one circle. If the bloodstain is decomprised, submit two circles.) Do not send the entire sample; a minimum of 50% of the sample should be retained. If the testing laboratory or family is requesting the entire item, verify this with the Legal Department and proceed as advised.
- 10. Submit the portion of stain card in a coin envelope labeled with the subject name, ME #, and any other relevant information. Submit a portion of the tissue or bone sample in a plastic, puncture- and leak-proof container labeled as described previously. Seal, initial, and date packaging. Return unused sample to their original storage location.
- 11. Fill out an OCME autopsy specimen chain of custody documentation and shipping paperwork. Refer to the autopsy sheet for information regarding the subject's age, race, time of death, and medical examiner who performed the autopsy.

#### PROCESSING OF POSTMORTEM SPECIMENS

| DATE EFFECTIVE | APPROVED BY               | PAGE     |
|----------------|---------------------------|----------|
| 03-24-2010     | SEROLOGY TECHNICAL LEADER | 13 OF 20 |

- 12. If requested, have autopsy specimen chain of custody notarized. Consult with the PM Blood Processing Supervisor for a list of Public Notaries within the agency.
- 13. Make copies of the paperwork and save the sender's receipt from the shipping envelope. File the relevant paperwork in the FB file. Update the paternity database.
- 14. Place sample, court order, and other appropriate paperwork in the kit.
- 15. Seal and place kit in appropriate area to be sent. Call the appropriate shipping company to arrange pick-up, as needed. Record the confirmation number in FD file.
- 16. Email the original contact and inform them that the kit will be backed up. Include the confirmation number. File the email with the relevant parawork in the FB file.

Controlled versions of Department of Forensic Biology Manuals only exist electronically on the Forensic Biology network. All printed versions are non-controlled copies.

#### PROCESSING OF POSTMORTEM SPECIMENS

| DATE EFFECTIVE | APPROVED BY               | PAGE     |
|----------------|---------------------------|----------|
| 03-24-2010     | SEROLOGY TECHNICAL LEADER | 14 OF 20 |

#### **APPENDIX I: DataEase MEANS (Forensic Biology Version)**

**Note:** A user must obtain access rights from DoITT in order to use MEANS. DoITT will issue the username and password.

#### A. Printing Barcode Labels

- 1. Double-click on the MEANS icon on desktop
  - a. Enter login name.
  - b. Enter password.
  - c. Make sure that "CSC" is selected for the field "Lop on to:"
- 2. The MEANS "Forensic Biology Main Menu" screen (pictured below) will appear:

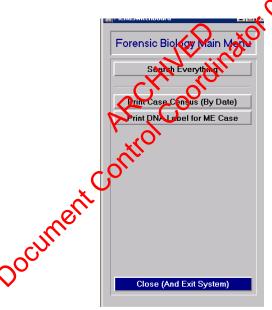

3. Select "Print DNA label for ME Case". The "Print Barcode Label for ME Case" will appear (pictured below):

| SelectMECaseDNA                     | Label | _ <b>_</b> X |  |  |  |
|-------------------------------------|-------|--------------|--|--|--|
| Print Barcode Label For ME Case     |       |              |  |  |  |
| Type the ME # or scan the bar code: |       |              |  |  |  |
|                                     |       |              |  |  |  |
|                                     |       |              |  |  |  |
| Print Label                         | Clear | Close        |  |  |  |
|                                     |       |              |  |  |  |

Controlled versions of Department of Forensic Biology Manuals only exist electronically on the Forensic Biology network. All printed versions are non-controlled copies.

#### PROCESSING OF POSTMORTEM SPECIMENS

| DATE EFFECTIVE | APPROVED BY               | PAGE     |
|----------------|---------------------------|----------|
| 03-24-2010     | SEROLOGY TECHNICAL LEADER | 15 OF 20 |

- 4. To print a label, either type in the ME# without spaces or hyphens or scan the barcode from the labels on the manifest sheet.
- 5. Click on "Print Label."
- 6. Click on "OK" to print.
- To print a different label, select "Clear" and repeat steps #4-#6. You must clear 7. the ME# otherwise the previous label will be reprinted.
- Log out as soon as you are done. Failure to log out prohibits other users from 8. accessing the program (See Section B for logging out)

#### B. Logging Out of MEANS:

- Select "Close" to exit from each 1.
- when. (petured below) to quit out of MEANS. 2. Select "Close (and exit system)

<u>Note:</u> Do not use the " $\times$ " on the upper-right corner to close out of menus in MEANS.

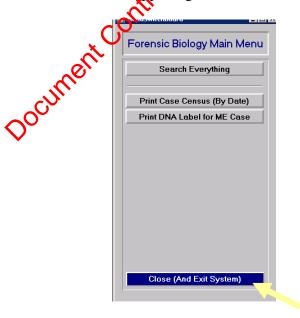

| PROCESSING OF POSTMORTEM SPECIMENS |                           |          |  |  |
|------------------------------------|---------------------------|----------|--|--|
| DATE EFFECTIVE                     | APPROVED BY               | PAGE     |  |  |
| 03-24-2010                         | SEROLOGY TECHNICAL LEADER | 16 OF 20 |  |  |

#### C. Printing Daily Case Census Sheets

1. Select "Print Case Census (By Date)" from the Forensic Biology Main Menu (pictured below):

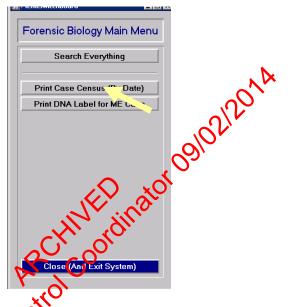

a. The "Print Daily case Census" screen will appear (pictured below). Enter a "From" date and a "To" date. For the current, select the "Click here for today's date, button.

|                             | Print Daily Case Census                                                                                                    |       |
|-----------------------------|----------------------------------------------------------------------------------------------------|-------|
| $\mathcal{O}_{\mathcal{O}}$ | To run this report, please enter the date from and date to OR click on the button below to<br>set the date range to today's date. Then select the borough by clicking on the borough<br>button. Finally click on the button PRINT to run the report |       |
|                             | Covering Period: Click here for today's date                                                                                                    | Print |

- 2. Select the borough (Brooklyn, Queens, Manhattan, Bronx, or Richmond) by clicking on the desired borough button.
- 3. Select "Print" to run the report.

| PROCESSING OF POSTMORTEM SPECIMENS |                           |          |  |  |  |
|------------------------------------|---------------------------|----------|--|--|--|
| DATE EFFECTIVE                     | APPROVED BY               | PAGE     |  |  |  |
| 03-24-2010                         | SEROLOGY TECHNICAL LEADER | 17 OF 20 |  |  |  |

#### D. Resolving Issues Using MEANS

1. Select "Search Everything" from the MEANS Forensic Biology Main Menu (pictured below):

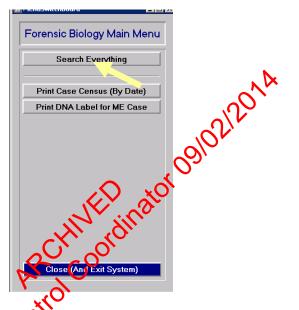

2. On the "View/Update Past Cases" (pictured below), type in the ME # using borough, year, and 5-digit ME #.

|                   | View/Update Past Cases                                                                                                    |  |
|-------------------|----------------------------------------------------------------------------------------------------|--|
| ~OCU!             | Select cases by Case No, Last Name and Date Of Death, or any combination.<br>Use the actorises <sup>(*)</sup> wild card to find natial case on and last name matches<br>To find deaths since a certain date, enter '> [date]'. |  |
| $\mathbf{\nabla}$ | Find/Search Again         Clear Selection         Go To Last Record           Case No:         Last Name:         Date Of Death:                                                                                               |  |
|                   | K -06 -01234                                                                                                    |  |

- 3. If the ME # is not available, type in last name and/or date of death in the proper fields.
- 4. Click on "Find/Search again."
- 5. To review more cases, click on "Clear Selection" and repeat steps 2-4.

#### **PROCESSING OF POSTMORTEM SPECIMENS**

| DATE EFFECTIVE | APPROVED BY               | PAGE     |
|----------------|---------------------------|----------|
| 03-24-2010     | SEROLOGY TECHNICAL LEADER | 18 OF 20 |

#### **APPENDIX II: DMS (Document Imaging and Management System) Browser**

Note: A user must obtain access rights from DoITT in order to use MEANS. DoITT will issue the username and password.

#### A. **Printing out Autopsy Worksheets**

- 1. Double click on OCME DMS Browser icon on desktop
  - Enter username. a.
  - Enter password. b.
  - Click "Log In" button or hit "Enter." c.

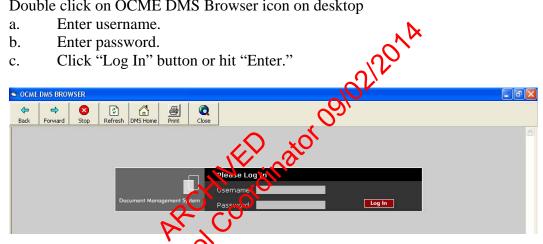

2. The "Document Imaging and Management System" main screen (pictured below) will appear:

| 🖻 OCME DMS BROWSER |                                                         |
|--------------------|---------------------------------------------------------|
|                    |                                                         |
| 000                | Document Imaging and Management System                  |
| ) Search           | <ul> <li>Record Management</li> <li>Subpoena</li> </ul> |

Double click on "Record Management". 3.

#### PROCESSING OF POSTMORTEM SPECIMENS

| DATE EFFECTIVE APPROVED BY PAGE               |                |                           |      |
|-----------------------------------------------|----------------|---------------------------|------|
|                                               | DATE EFFECTIVE | APPROVED BY               | PAGE |
| 03-24-2010 SEROLOGY TECHNICAL LEADER 19 OF 20 | 02 24 2010     | SEROLOGY TECHNICAL LEADER |      |

4. Enter Medical Examiner case number in the field called "Case Number" in the following format: if the ME # is Q06-00432, enter q0600432 (no hyphens or spaces). See example below:

| COME DWS BROW                                                                | SER         |                                  |                          |                                            |              |                             |                        |            |          |  |
|------------------------------------------------------------------------------|-------------|----------------------------------|--------------------------|--------------------------------------------|--------------|-----------------------------|------------------------|------------|----------|--|
| ← →<br>Back Forward                                                          | Stop        | Refresh                          | DMS Home                 | Print Close                                |              |                             |                        |            |          |  |
| Record<br>Managen                                                            | nen         |                                  |                          | Document Imagi                             | ing and      | l Manage                    | ement Sy               | ystem      | - 19 A   |  |
| > Search                                                                     |             | Case                             | e Numbe<br>a search crit | r: q0600432 ? Star                         | t Date<br>Su | :<br>bmit                   | 2                      | End Date   | 9:       |  |
|                                                                              |             |                                  |                          | •                                          | 2            | 010                         |                        |            |          |  |
| 5. Click on the                                                              | "Sı         | ıbmit" l                         | outton                   | (hitting "enter"                           | will         | not w                       | ork.)                  |            |          |  |
| 6. The followin                                                              | ıg s        | creen w                          | vill app                 | (hitting "enter")                          | •            |                             |                        |            |          |  |
| SCALE DWS BROWSER                                                            |             |                                  | 0                        | $\gamma_{\rm o}$                           |              |                             |                        |            |          |  |
| ←         ←         ≥           Back         Forward         Stop         Ru | 😰<br>efresh | DMS Home                         | Print                    | Viese                                      |              |                             |                        |            |          |  |
| Record<br>Management                                                         |             |                                  |                          | Document Imaging and A                     |              |                             |                        |            |          |  |
| ) Search                                                                     | Cas         | se Number                        | q06004                   |                                            |              |                             | 🗄 End I                | Date:      |          |  |
|                                                                              |             | er .                             |                          | Subn                                       |              |                             |                        |            |          |  |
|                                                                              | 2           | n Print colu<br>Case             | ımn indica<br>Case       | tes these documents can b                  | A COLORADO   |                             | - 19 ( <b>-</b> 19 (19 | Data       | User     |  |
| Document<br>Imaging                                                          | Print       | Number                           | Туре                     | Document Description                       | 1.00         | Original V                  |                        | scanned    | Scanned  |  |
| _ Indging                                                                    |             |                                  |                          |                                            | 2            |                             |                        | 02/16/2006 | RECORDS1 |  |
| Ma age nent                                                                  |             | -                                | Autopsy                  |                                            | -            |                             |                        | 02/21/2004 |          |  |
|                                                                              |             | Q0600432<br>Q0600432<br>Q0600432 | Autopsy                  | Case WorkSheet<br>Autopsy Notes or Diagram | 2 4          | <u>Original</u><br>Original |                        | 02/21/2006 | RECORDS3 |  |

#### PROCESSING OF POSTMORTEM SPECIMENS

| DATE EFFECTIVE | APPROVED BY               | PAGE     |
|----------------|---------------------------|----------|
| 03-24-2010     | SEROLOGY TECHNICAL LEADER | 20 OF 20 |
| 03-24-2010     | SERULUGY TECHNICAL LEADER | 20 OF 20 |

- 7. Look for "Case Worksheet"; this is a scanned .pdf image of the autopsy worksheet.
  - a. To obtain a copy, click on "<u>Original</u>."
  - b. The autopsy worksheet will open up in an Internet Explorer window (pictured below):

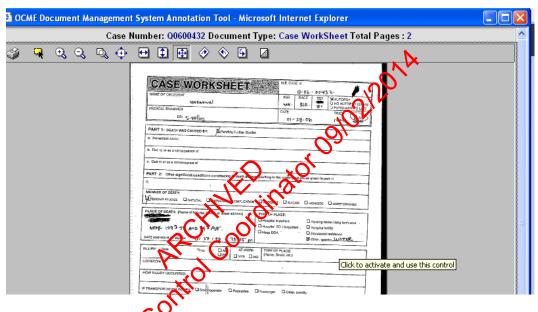

- c. Double click with printer icon to obtain a printed copy of the autopsy worksheet. Click "X" to close the window.
- d. Go back the main login screen and double click the red "Log Out" button. Then click the "Close" icon at the top of the screen.

Revision History:

March 24, 2010 – Initial version of procedure.

July 16, 2012 - Specific terminology was removed and replaced with generic terminology to accommodate LIMS.

#### **BLOODSTAIN PREPARATION FROM WHOLE BLOOD**

| DATE EFFECTIVE | APPROVING AUTHORITY       | PAGE   |
|----------------|---------------------------|--------|
| 07-16-2012     | SEROLOGY TECHNICAL LEADER | 1 OF 2 |

## Staincards are prepared from all vouchered blood samples and from post-mortem blood samples:

- 1. Take custody of the blood vials awaiting bloodstain preparation.
- 2. Prepare the UltraSTAIN<sup>TM</sup> cards by affixing a pre-printed FB case number sticker (if available) and writing in the following:
  - Initials of person preparing the stain
  - FB number, if no sticker is available

Wear latex gloves when handling these cards.

3. Preparation of the bloodstain **must** be witnessed by another laboratory staff member. The witness must confirm that the processor shandling the correct blood vial and stain card BEFORE the stain is made. After each stain of made, the witness must initial the stain card and the evidence packaging worksheet.

0212014

- 4. Prepare stains one at a time. Starping of the cards and the opening of liquid blood samples MUST be performed upder a biological safety cabinet with the exhaust fan operating. It is advisable that a new GimWipe<sup>™</sup> be used to open each vial stopper. Make sure a blood tube is closed before preparing the next stain.
- 5. Fold back the paper "flap" and make four stains on the card, placing the blood in the outlined areas. Use four properties of blood per area; apply the drops slowly, allowing them to soak in. This will prevent appreciable transfer to the paper "flap".
- 6. Bring down the paper "flap", turn the entire card over, and allow it to air-dry upside down. The stain cards must be allowed to dry overnight before storage.
- 7. Package the air-dried stains into a 4x6" KAPAK<sup>TM</sup> bag. Heat seal the KAPAK<sup>TM</sup>. The person sealing the bag must date and initial the bag. Store at room temperature, and record the storage location for the chain of custody.

#### **BLOODSTAIN PREPARATION FROM WHOLE BLOOD**

| DATE EFFECTIVE | APPROVING AUTHORITY       | PAGE   |
|----------------|---------------------------|--------|
| 07-16-2012     | SEROLOGY TECHNICAL LEADER | 2 OF 2 |

## 8. CLEAN THE BIOLOGICAL SAFETY CABINET (refer to QC Procedure #QC125 of the Quality Assurance/Quality Control Manual).

- 9. Place all case files that contain **any** sexual assault evidence in the designated area so that they may be processed. Place all cases files that contained any evidence from the NYPD or DA's office back from where they were retrieved (either "cases to be called on," "cases to be assigned," or the assigned analyst). Place all remaining case folders in the Forensic Biology office so that they may be filed.
- 10. Disposal of blood and blood vials:

For non-vouchered blood, the remainder of the liquid blood and the blood vial will be discarded immediately. Purple-topped vials **must** be discarded in a plastic BIOHAZARD "sharps" container.

For vouchered blood, the remainder of the kould blood is discarded into bleach immediately after making the bloodstain card. The empty vial rinsed with 10% bleach. The empty vial is packaged for return to the Evidence Unit.

**Revision History:** 

March 24, 2010 – Initial version of procedure.

July 16, 2012 - Specific terminology was removed and replaced with generic terminology to accommodate LIMS.

Controlled versions of Department of Forensic Biology Manuals only exist electronically on the Forensic Biology network. All printed versions are non-controlled copies.

#### **KASTLE-MEYER (KM) PRESUMPTIVE TESTING FOR BLOOD**

| DATE EFFECTIVE | APPROVED BY               | PAGE   |
|----------------|---------------------------|--------|
| 03-24-2010     | SEROLOGY TECHNICAL LEADER | 1 OF 1 |

#### **GENERAL**

A Kastle-Meyer test may be performed directly on a cut out portion of a stain, an extract of a stain, or a "wipe" of the stained material. A wipe may be made using a piece of filter paper, thread, or swab. Wet the wipe with water, then rub over the stained area while still wet.

#### **CONTROLS**

Positive and negative controls must be used to test each lot/aliquot of reagen at least once per day and before any evidence items are tested. Blood must be used as a printive control. A drop of deionized water may be used for the negative control. If controls do pass, inform the natorog Quality Assurance Team immediately.

#### **PROCEDURE**

Apply a drop of KM reagent if using Kwipe V performing directly on a cut out portion 1. of a stain, use enough until samples covered. Observe any color change.

A normal color reaction is a greenist gray tint with the presence of possible blood.

#### A PINK COLOR HERE IS DO THE PRESENCE OF AN OXIDIZING AGENT (e.g., a chemical vaidant), NOT BLOOD. If a pink color occurs at this point, the testing results should icate "inconclusive."

Add a drop of 3% hydrogen peroxide. An immediate pink color is a positive result. 2.

March 24, 2010 - Initial version of procedure.

**Revision History:** 

#### ACID PHOSPHATASE PRESUMPTIVE TEST FOR SEMEN

| DATE EFFECTIVE | APPROVED BY               | PAGE   |
|----------------|---------------------------|--------|
| 03-24-2010     | SEROLOGY TECHNICAL LEADER | 1 OF 1 |

#### **GENERAL**

An Acid Phosphatase test is a presumptive test for semen. It may be performed directly on a cut out portion of a stain, an extract of a stain, or a "wipe" of the stained material. A wipe may be made using a piece of filter paper, thread, or swab. Wet the wipe with water, then rub over the stained area while still wet.

#### **CONTROLS**

Analysts using Acid Phosphatase test reagents must test each lot/aliquor reagent at least once per day, using positive and negative controls, before any evidence item are tested. The results of this test shall be recorded in the case notes. Semen must be used as a positive control. A drop of deionized water may be used for the negative control. If convois do not pass, inform the -HNEW nator Quality Assurance Team immediately.

#### **PROCEDURE**

Apply a drop of the Alpha-Napler Phosphate reagent; wait 60 seconds. 1.

If a purple color occurs at this point, the testing results should indicate "inconclusive."

Apply a drop of the Fast Bue B reagent. An immediate purple color is a positive 2. reaction.

**Revision History:** 

March 24, 2010 - Initial version of procedure.

#### AMYLASE DIFFUSION PRESUMPTIVE TEST FOR SALIVA

| DATE EFFECTIVE | APPROVING AUTHORITY       | PAGE   |
|----------------|---------------------------|--------|
| 07-16-2012     | SEROLOGY TECHNICAL LEADER | 1 OF 5 |

#### **Preparing Amylase Plate**

1. Prepare starch-containing agarose gel by adding the ingredients listed below:

100 ml batch size (enough for 2 plates) 1.0g Sigma Type I agarose 0.1g potato starch 100mL amylase gel buffer

To dissolve, mix and boil this solution. Allow to slightly cool. Pour 40mL each into a 10 x 10cm disposable Petri dishes. Avoid air bubbles as much as possible. Scale up batch size when necessary.

- 2. Punch wells in the gel using the suction tube apparatus. So ving at least 1.5cm between wells. Use Amylase sheet as a template.
  - Make sure that the holes that you create are completely clean of agar debris and residual liquid. This can be ensured by punching each hole twice in succession.
  - Following this protocol and with an occurate dispersion of agarose will guarantee an adequate amount of space for the loading of 10uL each of standard, control, or sample into each well.
- 3. Use Parafilm® around the lid/bottom joint to seal the amylase plates.
- 4. Store in a 4°C refrigerator boside-down (resting on the lid) to avoid condensation on the gel.
- 5. Pre-made plates are good for one week.

#### AMYLASE DIFFUSION PRESUMPTIVE TEST FOR SALIVA

| DATE EFFECTIVE | APPROVING AUTHORITY       | PAGE   |
|----------------|---------------------------|--------|
| 07-16-2012     | SEROLOGY TECHNICAL LEADER | 2 OF 5 |

#### **Preparing Standards/Samples**

- 1. Extract approximately a 5 x 5mm stain or a portion of a swab in 100uL deionized water for 30 minutes at room temperature using the pipette tip and test tube method. For samples that have been analyzed with P30 ELISA, use the extracts prepared in that procedure.
- 2. Prepare  $\alpha$ -amylase standards containing 0.02 and 0.002 units each per 10 uL of deionized water (dH<sub>2</sub>O) from purchased amylase.
  - A. Prepare 1mL of 20 units/10uL amylase by adding the appropriate amount of amylase standard to  $dH_2O$ . The appropriate amount of amylase standard to add is determined by the QC of the current lot of amylase. See example calculation below.
  - B. Continue to prepare the remaining 2, 0.2, 0.02, and 0.002 unit standards by doing ten-fold serial dilutions. This is easily incomplished by first adding 900uL of  $dH_2O$  to each of 4 microcentrifuge tubes. Then transfer 100uL of your 20 unit standard into one of the tubes containing 900uL of  $dH_2O$ . This is your 2 unit standard. Continue making the remaining dilutions in the same manner.

# When doing serial dilutions, make sure to mix each standard well before each subsequent transfer. Use a fresh unplugged pipette tip for each transfer.

Sample calculation:

Given a specific activity of 870 units amylase/mg total protein (from vendor) with a total protein concernsion of 30 mg/mL, then:

870 units amylasex30 mg total proteinx1 mL= 26.1 units amylase/uLmg total proteinmL of solution1000 uL

#### AMYLASE DIFFUSION PRESUMPTIVE TEST FOR SALIVA

| DATE EFFECTIVE | APPROVING AUTHORITY       | PAGE   |
|----------------|---------------------------|--------|
| 07-16-2012     | SEROLOGY TECHNICAL LEADER | 3 OF 5 |

Use this value in the equation  $C1 \ge V1 = C2 \ge V2$  where C1 and C2 are concentrations of solutions 1 and 2, while V1 and V2 are volumes of solutions 1 and 2. In this case, solution 1 is the vendor amylase stock solution while solution 2 is the 20 units standard in preparation:

(26.1 units amymase/uL)(x uL) = (20 units/10uL)(1000 uL)

Solving for x = 77uL of vendor amylase stock solution 1000uL (total volume) – 77uL (amylase stock solution) = 923uL of dia O.

#### Loading/Incubation/Staining of Amylase Plates

- 1. Have a witness verify the Amylase documentation with the upe labels.
- 2. Fill wells according to the Amylase Diffusion documentation (10 uL each well) with standards, negative control (deionized water), and samples. The first two wells are reserved for the 0.02U and 0.002U amylase standard, the negative control is added to the third well, and the remaining wells are filled with samples.
- 3. Incubate 5-8 hours at 37°C or 1246 hours at room temperature; keep the plate in a humid chamber to avoid drying.
- 4. Pour a 0.01N (100-fold dilution of a 1N stock) iodine solution onto the gel; clear areas indicate regions of amylase activity. **Do not over stain the plate.** Do this by monitoring the plate as it is staining pour off the iodine solution when a sufficient amount of staining has occurred so that at the standards are clearly visible.
- 5. Photograph the Sults via the Mideo System. Ensure there is a scale in the photograph. Save the file as a JEPG and upload to the LIMS system for the related Amylase assay.
- 6. Measure the diameter of the clear areas and record on the documentation.

Entire items (blood spatter patterns, etc.) can be tested for amylase. Prepare a large plate on a bordered glass plate (scale up reagents) and allow to solidify; bring item (or area of item) into contact with the gel for 5 minutes. Follow steps 3-6 above to visualize any amylase pattern.

#### AMYLASE DIFFUSION PRESUMPTIVE TEST FOR SALIVA

| DATE EFFECTIVE | APPROVING AUTHORITY       | PAGE   |
|----------------|---------------------------|--------|
| 07-16-2012     | SEROLOGY TECHNICAL LEADER | 4 OF 5 |

#### **Interpretation of Results**

The values of diffusion for the 0.02 and 0.002 unit standards should fall in the ranges of 7-15 and 4-10 mm, respectively. In addition, the amount of diffusion of the 0.02 unit standard must be greater than that of the 0.002 unit standard.

The interpretation of amylase results depends on the source of the sample:

- 1. Body cavity swabs (e.g., vaginal and anal) are positive if the diameter is equal to or greater than the diameter of the 0.02 U standard. Designate as orifice ("O") on the amylase documentation.
- 2. Samples not from a body cavity (e.g., penile swabs, cigarette butts, cups, etc.) are positive if the diameter is equal to or greater than the 0.002U standard. Designate as external ("E") on the amylase documentation.
- 3. The location from which a "dried secretor" swap is taken affects the interpretation. Swabs taken essentially from a body cavity of similar place (e.g., introitus, etc.) are interpreted as if the sample is from a body Cavity. Other locations (e.g., breast, thigh, penis, etc.) may need to be interpreted differently.

Below is a general list of common ample types and designation as **body cavity**/<u>orifice</u> samples:

ANUS EXTERNAL GENITALIA (female) EXTERNAL VAGNA/L FOURCHET INTROITUS LABIA MAJORA LABIA MINORA LIPS MOUTH OUTSIDE/OUTER ANUS OUTSIDE/OUTER VAGINA/L PERIANAL PERINEAL PERINEUM PERIORAL PERIVAGINAL VESTIBULE VULVA

#### AMYLASE DIFFUSION PRESUMPTIVE TEST FOR SALIVA

| DATE EFFECTIVE | APPROVING AUTHORITY       | PAGE   |
|----------------|---------------------------|--------|
| 07-16-2012     | SEROLOGY TECHNICAL LEADER | 5 OF 5 |

Below is a general list of common sample types and designation as external samples:

BUTTOCKS CHEEK CHIN GROIN SCROTUM INGUINAL INNER THIGH MONS VENEVIS (mons pubis) PENIS

Document control of the second of the second

**Revision History:** 

March 24, 2010 – Initial version of procedure.

July 16, 2012 - Specific names of worksheets were removed and replaced with generic terminology to accommodate LIMS.

Controlled versions of Department of Forensic Biology Manuals only exist electronically on the Forensic Biology network. All printed versions are non-controlled copies.

#### SLIDE PREPARATION FOR SPERMATOZOA SEARCHES

| DATE EFFECTIVE | APPROVING AUTHORITY       | PAGE   |
|----------------|---------------------------|--------|
| 09-17-2012     | SEROLOGY TECHNICAL LEADER | 1 OF 1 |

There are two methods to prepare slides for spermatozoa searches. Either may be used:

#### 1. Mashing

- A. Cut 1.0 x 1.0 mm of the sample and place it on a clean microscope slide.
- B. Add a drop of distilled water.
- C. Tweeze apart sample until fibers are in a thin even layer across the slide.
- D. Fix sample to the slide by heating on a hot-plate (approximately 5 to 10 seconds).
- E. Stain slide using the <u>Christmas Tree Staining processive</u>.

#### 2. Pipette Tip/Test Tube Extraction

- A. Using the pipette tip/test tube method extract 1.5 x 1.5 mm samples in 50uL of distilled water for 30 minutes at room temperature.
- B. Centrifuge sample for 2 minutes.
- C. Pipette pellet onto microscope slide.
- D. Fix sample to the by heating on a hot-plate (approximately 5 to 10 seconds).
- E. Stain slide as the <u>Christmas Tree Staining procedure</u>.

#### Revision History:

September 17, 2012 – Initial version of procedure.

## SERATEC<sup>®</sup> PSA SEMIOUANT AND α-AMYLASE TESTS

| DATE EFFECTIVE | APPROVED BY               | PAGE   |
|----------------|---------------------------|--------|
| 06/16/2014     | SEROLOGY TECHNICAL LEADER | 1 OF 5 |

#### A. Sample Preparation and Antigen Extraction (for both tests):

- Make a 1/4 cutting for swabs, or ~ 3 mm x 3 mm for stains. 1.
- 2. Add the cuttings to separately labeled 1.5 mL Eppendorf tubes.
- 3. Add 0.5 mL Phosphate Buffered Saline (PBS) solution to each sample. Record the PBS lot number.
- Place the tubes on the Thermomixer. Shake at 300 RPM arxiom temperature 4 (25°C) for approximately 30 minutes.

## <u>Note</u>: The same extract may be used for both Seratec<sup>®</sup> g-Amylasa tosting A Semiquant and Seratec<sup>®</sup> α-Amylase testing. inator

#### Seratec<sup>®</sup> PSA Semiguant Testing: B.

- Record the cassette lot number. Remove the cassette from the foil pouch and 1. label the cassette. The provided dropper may be discarded. *Do not use a cassette* if the foil pouch has been opened.
- Prepare a 0.5 dilution by adding 100 µL of each extract to 100 µL PBS in a 2. separately labeled popendorf tube.
- Aliquot the function  $\mu$  of each 0.5 dilution into the test chamber of a new 3. Seratec<sup>®</sup> P& Semiquant card.
- Read results at 10 minutes. Record the results for the Internal Standard and 4. Control by indicating positive or negative. Record the results for the test region by indicating positive or negative.
  - **Note:** Positive results may be indicated if the lines appear prior to 10 minutes; however, negative results can only be indicated after 10 minutes.

## SERATEC<sup>®</sup> PSA SEMIQUANT AND $\alpha$ -AMYLASE TESTS

| DATE EFFECTIVE | APPROVED BY               | PAGE   |
|----------------|---------------------------|--------|
| 06/16/2014     | SEROLOGY TECHNICAL LEADER | 2 OF 5 |

- Interpretation of overall Seratec<sup>®</sup> PSA Semiquant Test: 5.
  - Positive (three lines): a.

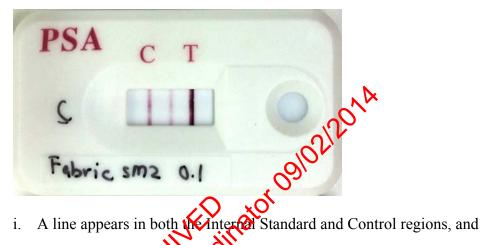

- i.
- ii. A positive line appears within the test region. Note: weak or strong positive may beindigated within the exam notes.
- b. Negative (two lin

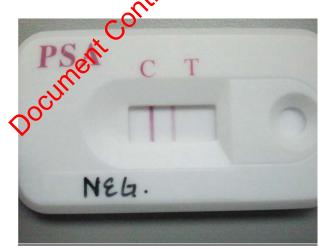

- Line appears in both the Internal Standard and Control regions, and i.
- ii. No line appears in the test region.

| SERATEO        | <sup>®</sup> PSA SEMIQUANT AND α-AMYLAS | SE TESTS |
|----------------|-----------------------------------------|----------|
| DATE EFFECTIVE | APPROVED BY                             | PAGE     |
| 06/16/2014     | SEROLOGY TECHNICAL LEADER               | 3 OF 5   |

- c. <u>Fail:</u>
  - i. A line does not appear in either the Internal Standard and/or Control regions.
  - ii. An incomplete line appears in the Internal Standard, Control, and/or Test Region.

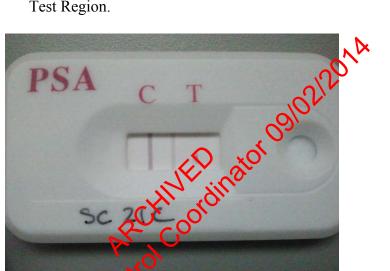

An example of an incomplete line at the Test Region

If a test fails, the test must be repeated by performing Steps 1-5 in Section B<u>Seratec<sup>®</sup> PSA Semiquant Testing</u>", on a new Seratec<sup>®</sup> PSA Semiquant card.

## SERATEC<sup>®</sup> PSA SEMIQUANT AND α-AMYLASE TESTS

| DATE EFFECTIVE | APPROVED BY               | PAGE   |
|----------------|---------------------------|--------|
| 06/16/2014     | SEROLOGY TECHNICAL LEADER | 4 OF 5 |

### C. <u>Seratec<sup>®</sup> α-Amylase Testing:</u>

- 1. Record the cassette lot number. Remove the cassette from the foil pouch and label the cassette. The provided dropper may be discarded. *Do not use a cassette if the foil pouch has been opened.*
- 2. Aliquot 200  $\mu$ L of each extract (no dilution) directly into the test chamber of the Seratec<sup>®</sup>  $\alpha$ -Amylase card.
- 3. Read results at **10 minutes**. Record the results for the Control by indicating positive or negative. Record the results for the test region by indicating positive or negative.
  - Note: Positive results may be indicated if the ones appear prior to 10 minutes; however, negative results can only be indicated after 10 minutes.
- 4. Interpretation of overall Serate  $\alpha$ -Applase Test:
  - a. <u>Positive (two lines)</u>

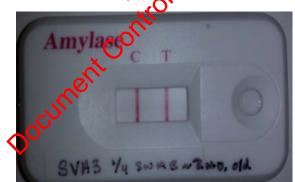

- i. A line appears in Control region, and
- ii. A positive line appears within the test region. *Note: weak or strong positive may be indicated within the exam notes.*

# SERATEC<sup>®</sup> PSA SEMIQUANT AND α-AMYLASE TESTS

| DATE EFFECTIVE | APPROVED BY               | PAGE   |
|----------------|---------------------------|--------|
| 06/16/2014     | SEROLOGY TECHNICAL LEADER | 5 OF 5 |

b. <u>Negative (one line):</u>

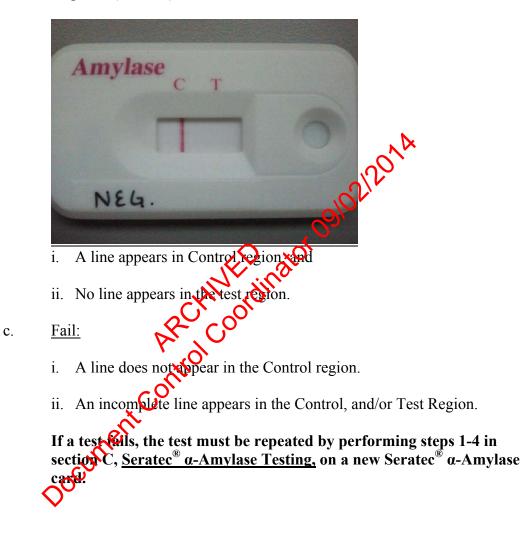

Revision History:

June 16, 2014 – Initial version of procedure.

### CHRISTMAS TREE STAIN FOR SPERMATOZOA

| DATE EFFECTIVE | APPROVED BY               | PAGE   |
|----------------|---------------------------|--------|
| 03-24-2010     | SEROLOGY TECHNICAL LEADER | 1 OF 1 |

The nuclear material within the cell is stained red by the Nuclear Fast Red stain. Sperm heads are usually well differentiated with the acrosome staining significantly less dense than the distal region of the head. Epithelial membranes and sperm tails are stained green by the Picric Indigo Carmine (PIC) stain; nuclei inside epithelial cells appear purple. Yeast cells also stain red, however the stain is uniform throughout the cell and extends into polyp-like structures that are occasionally seen in yeast.

### **Reagents: Nuclear Fast Red and Picric Indigo Carmine**

- 1. Fix cells to the slide by heating (approximately 5 to 10 seconds).
- 2. Cover cell debris with Nuclear Fast Red stain and allow to sit for <u>at least</u> 10 minutes.
- 3. Wash away the nuclear fast red with deionized water.
- 4. Add PIC stain to the still-wet slide; allowing sit for a more than 30 seconds.
- 5. Wash away the PIC stain with ethapoly
- 6. Place slide over a heat source to complete drying.

vocument

7. Examine the slide at 100X or 400X (don't use immersion oil).

### P30 ENZYME LINKED IMMUNOSORBENT ASSAY (ELISA)

|                |                           | D 1 65  |
|----------------|---------------------------|---------|
| DATE EFFECTIVE | APPROVING AUTHORITY       | PAGE    |
| 05-21-2014     | SEROLOGY TECHNICAL LEADER | 1 OF 15 |

| Solutions: | Phosphate buffered saline (PBS)        |
|------------|----------------------------------------|
|            | PBS-Casein (PBS with 0.02% w/v casein) |

- **Standards:** P30 antigen [prostate specific antigen (PSA)] and phosphate buffered saline
- **Plates:** Immulon II microELISA plates (microtiter plate)
- Antibodies: Mouse monoclonal anti-human PSA (prostate specific antigen, P30) Rabbit polyclonal anti-human PSA Goat anti-rabbit IgG alkaline phosphatase conjugate 

   Goat anti-rabbit IgG alkaline phosphatase conjugate

   Mouse IgG1, Kappa chain (MOPC 21, mouse myeloma plotein)

   Note: Store all antibodies at 4°C.

   PREPARATION

   affered saline (PBS):

# SOLUTION PREPARATION

#### **Phosphate buffered saline (PBS):**

- To prepare 1 liter, dissolve **5** blets in 1 liter of deionized water. This can be 1. stored at 4°C for up to 2 weeks.
- On label write initial of preparer, the date of make (DOM) and the date of 2. discard (DOD).

For each plate or pair of plates you will need 1 bottle (1 liter).

# PBS-Casein (PBS with 0.02% w/v Hammerstein casein):

#### If preparing from Frozen Casein Aliquots:

- 1. Thaw casein at room temperature.
- 2 Dilute 20mL of casein stock solution to 1 liter of PBS.

### If preparing from a Bottle of Liquid Stock Casein (Refrigerated):

- 1. Shake the bottle well.
- 2 Using a graduated cylinder, take 20mL of casein stock solution and dilute it into 1 liter of PBS.

One plate uses approximately 500mL.

### P30 ENZYME LINKED IMMUNOSORBENT ASSAY (ELISA)

| DATE EFFECTIVE | APPROVING AUTHORITY       | PAGE    |
|----------------|---------------------------|---------|
| 05-21-2014     | SEROLOGY TECHNICAL LEADER | 2 OF 15 |

### **PLATE PREPARATION:**

### COATING THE PLATES

- 1. Prepare an appropriate dilution of mouse monoclonal anti-human PSA by adding the antiserum to PBS as determined by the QC of the current lot of antiserum. Each plate requires about 5mL of diluted antiserum. Always make dilutions in glass, not in plastic.
- 2. Prepare a 1/8000 dilution of MOPC by adding 10uL MOPC to 80 mL PBS. Always make dilutions in glass, not in plastic. This is enough for 16 plates. For 4 plates add 2.5uL MOPC to 20mL PBS.
- 3. Coat the plate as shown in the diagram. Use 100uL of the appropriate solution per well. dinator

PBS = phosphate buffered saline  $\alpha PSA =$  mouse monoclonal anti-human PSA M = MOPC

Note: If using a new bottle of MOPC, the reagent will need to be reconstituted. Add 1 ML of Sterile Water to the powder in the

| - | 1   | 2    | 3           | 4    | Sili | 6    | 7    | 8    | 9    | 10   | 11   | 12   |
|---|-----|------|-------------|------|------|------|------|------|------|------|------|------|
| А | PBS | М    | М           | M    | М    | М    | М    | М    | М    | М    | М    | М    |
| В | PBS | М    | М           | Ø    | М    | М    | М    | М    | М    | М    | М    | М    |
| С | PBS | αPSA | αPSA        | αPSA | αPSA | αPSA | αPSA | αPSA | αPSA | αPSA | αPSA | αPSA |
| D | PBS | αPSA | <b>D</b> SA | αPSA | αPSA | αPSA | αPSA | αPSA | αPSA | αPSA | αPSA | αPSA |
| Е | PBS | М    | М           | М    | М    | М    | М    | М    | М    | М    | М    | М    |
| F | PBS | М    | М           | М    | М    | М    | М    | М    | М    | М    | М    | М    |
| G | PBS | αPSA | αPSA        | αPSA | αPSA | αPSA | αPSA | αPSA | αPSA | αPSA | αPSA | αPSA |
| н | PBS | αPSA | αPSA        | αPSA | αPSA | αPSA | αPSA | αPSA | αPSA | αPSA | αPSA | αPSA |

4. Cover plates with Parafilm® and label "Coating" with initials and date. Incubate overnight (approximately 17-20 hours) at 4°C.

### P30 ENZYME LINKED IMMUNOSORBENT ASSAY (ELISA)

| DATE EFFECTIVE | APPROVING AUTHORITY       | PAGE    |
|----------------|---------------------------|---------|
| 05-21-2014     | SEROLOGY TECHNICAL LEADER | 3 OF 15 |

### **BLOCKING THE PLATES:**

- 1. Prime/Rinse washer (See Rinsing and Priming procedure below.)
- 2. Use the "Block 1" program to aspirate contents of well. (This will wash each plate twice and fill the wells with wash buffer) Let the filled plate sit at room temperature for 15-20 minutes (see Block 1 procedure).
- 3. Use the "Block 2" program to aspirate the final wash (See Block 2 procedure).
- 4. Tap plate upside-down on paper towels to remove access liquid.
- 5. Plates that are not used immediately should be wrapped in Parshim® and stored at 4°C; they can be stored for up to 2 weeks.

### P30 ENZYME LINKED IMMUNOSORBENT ASSAY (ELISA)

| DATE EFFECTIVE | APPROVING AUTHORITY       | PAGE    |
|----------------|---------------------------|---------|
| 05-21-2014     | SEROLOGY TECHNICAL LEADER | 4 OF 15 |

#### **Instructions for Bio-Rad 1575 washers**

The Bio-Rad 1575 plate washer has a cover that can be swiveled to an opened or closed position.

#### **Rinsing and priming**

- 1. The on/off switch is located on the right-hand side of the lower back of the washer. Turn plate washer on.
- 2. After initialization (concurrent with a quick flash of a Bio-Rad version, the **main menu** appears and looks like this:

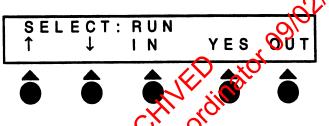

The circles with the triangles above represent the soft keys that you will be pressing to access various functions on the machine. In this menu, soft keys corresponding to "In" and "Out", when pressed instruct the plate washer to move the plate holder in and out of the washer, respectively. Soon after turning on the plate washer, the plate holder automatically sets itself in the out position.

- 3. Fill the **Rinse** bottle with dependent water, close the lid, and attach the tube with the blue colored line to the top of the container. Also, make sure that the stopper connected to the yellow and red colored lines is snugly connected to the **Waste** bottle (if not, the plate washer will not aspirate, yellow can result in flooding of the plate holder).
- 4. Prime the washer with deionized water (from the Rinse bottle). Do this by pressing the very first soft key corresponding to the upward arrow in the main menu. Now you will see the Prime/Rinse menu. Press the soft key corresponding to "YES" and the washer will proceed to prime itself. This step is important to ensure proper vacuum pressure and for the washer to dispense correct volumes. Always make sure to re-prime the washer whenever changing the blue colored tube from the Wash bottle to the Rinse bottle and vice versa.
- 5. Fill the **Wash** bottle with PBS-casein solution. Remove the blue-striped tube from the **Rinse** bottle and attach it to the **Wash** bottle. Repeat the priming procedure 1 time using the PBS-casein solution from the **Wash** bottle. You are now ready to run the plate washer.

### P30 ENZYME LINKED IMMUNOSORBENT ASSAY (ELISA)

| DATE EFFECTIVE | APPROVING AUTHORITY       | PAGE    |
|----------------|---------------------------|---------|
| 05-21-2014     | SEROLOGY TECHNICAL LEADER | 5 OF 15 |

#### **Running plate washer programs**

#### **BLOCK 1**

- 1. To start the blocking procedure, insert a coated plate into the plate washer lengthwise, so that plate well #A1 is located on the upper right portion of the plate
- 2. Proceed with the first portion of the blocking procedure in which the contents of the wells are aspirated, washed 2 times, and then filled with PBS-casein. The program that does this is called **BLOCK1**.
- 3. To access the **BLOCK1** program, press the soft key that corresponds to "**YES**" while in the main menu. You will now be in the **run menu**. While in the **run menu**, scroll to the **BLOCK1** program by pressing the soft keys that correspond to the upward and downward arrows.
  - Before proceeding, you should see **RUN:BLOCK1**" on the first line of the display. Press the "**YES**" key.
  - You will then see "LAST STRIP 12" on the first line of the display. Press the "YES" key again.
  - Usually you will then ge one more prompt ("CONNECT THE WASH R9") on the first line of the display Press the "YES" key once again.

The program will then run on its own, leaving the wells filled at the end of the program.

4. Incubate the plate to 15-20 min. at room temperature as described in the P30 protocol.

### **BLOCK 2**

5. If you have removed your plate for the incubation step, place plate back into the plate washer by using the "IN" and "OUT" keys from the main menu. The last step of the blocking procedure requires aspiration of the wells. This is achieved by the BLOCK2 program. Access the BLOCK2 program from the run menu as described in step 3 for the BLOCK1 program. Before proceeding, you should see "RUN: BLOCK2" on the first line of the display. Run the BLOCK2 program by pressing the "YES" key.

### P30 ENZYME LINKED IMMUNOSORBENT ASSAY (ELISA)

| DATE EFFECTIVE | APPROVING AUTHORITY       | PAGE    |
|----------------|---------------------------|---------|
| 05-21-2014     | SEROLOGY TECHNICAL LEADER | 6 OF 15 |
| 03-21-2014     | SERVEOUT TECHNICAE LEADER | 0 01 15 |

### WASH

- 6. The washing program required for the P30 run has been named "WASH". The WASH program can be accessed from the run menu as described for the BLOCK1 program above. Before running the WASH program, make sure that "RUN: WASH" appears on the first line of the display. Press the "YES" key to run the WASH program. This program will wash/aspirate the plate three times with PBS-casein.
- 7. When finished using the plate washer, remove plate from the washer. Replace it with the "test" plate, a dummy wash plate that is provided at each plate washing station.
  - Remove the blue colored tubing from the **WASH** bottle and attach it to the **RINSE** bottle.
  - Prime the machine with deionized water; access the priming command from the main menu as described above.
  - Run the **WASH** program so that the lines are thoroughly flushed with deionized water.
- 8. Turn off plate washer. Discard liquide from the **WASH** and **WASTE** bottles and rinse thoroughly with water. Loosely replace covers onto these bottles and leave them near the plate washer.
- 9. When the plate washer sits idle for about 10 min., it will display a "PLEASE RINSE" message. When you are ready to use the washer again, press the "YES" key to return to the main menu.

### P30 ENZYME LINKED IMMUNOSORBENT ASSAY (ELISA)

| DATE EFFECTIVE | APPROVING AUTHORITY       | PAGE    |
|----------------|---------------------------|---------|
| 05-21-2014     | SEROLOGY TECHNICAL LEADER | 7 OF 15 |

### SAMPLE AND STANDARDS PREPARATION:

Prepare samples and standards on the day of use.

1. Stains/swabs Using the pipette tip/test tube method, extract 2.5 x 2.5 mm samples in 100uL of PBS for 30 minutes at room temperature. Centrifuge. Prepare a 1/25 dilution by adding 20uL sample extract to 480uL wash buffer (PBS-casein).

Cover and refrigerate the remainder of the sample extract until the ELISA is complete and/or ready for amylase analysis.

- **2. Standards** Prepare a 2ng/ml standard by first preparing a 10ng/mL solution followed by a 5-fold dilution of this solution as follows:
  - a. 10 ng/mL: 50uL P30 (rug/mL) + 5.0mL PBS-casein
  - b. 2 ng/mL: 1000uL 010ng nL P30 standard + 4.0mL of PBScasein

# SAMPLE AND STANDARD APPLICATION

1. Have a witness verify the documentation and tube order. Apply PBS, PBS-casein, standards and samples as shown in the diagram. Use 100 uL of the appropriate solution per well.

|   | 1   | 2 | 3          |    | 5  | 6  | 7          | 8   | 9   | 10  | 11  | 12  |
|---|-----|---|------------|----|----|----|------------|-----|-----|-----|-----|-----|
| Α | PBS | W | 2ng        | S2 | S4 | S6 | S8         | S10 | S12 | S14 | S16 | S18 |
| В | PBS | W | 269        | S2 | S4 | S6 | <b>S</b> 8 | S10 | S12 | S14 | S16 | S18 |
| С | PBS | w | 2ng        | S2 | S4 | S6 | <b>S</b> 8 | S10 | S12 | S14 | S16 | S18 |
| D | PBS | W | 2ng        | S2 | S4 | S6 | S8         | S10 | S12 | S14 | S16 | S18 |
| Е | PBS | W | <b>S</b> 1 | S3 | S5 | S7 | S9         | S11 | S13 | S15 | S17 | S19 |
| F | PBS | W | <b>S</b> 1 | S3 | S5 | S7 | S9         | S11 | S13 | S15 | S17 | S19 |
| G | PBS | W | <b>S</b> 1 | S3 | S5 | S7 | S9         | S11 | S13 | S15 | S17 | S19 |
| н | PBS | W | <b>S</b> 1 | S3 | S5 | S7 | S9         | S11 | S13 | S15 | S17 | S19 |

PBS = phosphate buffered saline

W = PBS-casein

S = samples

Controlled versions of Department of Forensic Biology Manuals only exist electronically on the Forensic Biology network. All printed versions are non-controlled copies.

### P30 ENZYME LINKED IMMUNOSORBENT ASSAY (ELISA)

| DATE EFFECTIVE | APPROVING AUTHORITY       | PAGE    |
|----------------|---------------------------|---------|
| 05-21-2014     | SEROLOGY TECHNICAL LEADER | 8 OF 15 |

- 2. Cover the plates with Parafilm<sup>®</sup> and incubate at room temperature for 1 hour. Prime/Rinse washer.
- 3. Use the "Wash" program to aspirate contents of wells. Make sure that there is no excess buffer remaining in the wells by gently tapping the plate upside-down on papertowels.
- 4. For each plate, prepare an appropriate dilution of rabbit polyclonal anti-PSA by adding the antiserum to PBS as determined by the QA of the current lot of anti-serum.
- 5. Apply 100 uL of the diluted rabbit anti-human polyclonal anti-PSA to each well of columns 2-12. Apply 100 uL of PBS to each well of column 1.
- 6. Cover the plates with Parafilm<sup>®</sup> and incubate the plates around temperature for 1 hour.
- 7. Use the "Wash" program to aspirate contents of wells. Make sure that there is no excess buffer remaining in the wells by gently taying the remaining in the wells.
- 8. For each plate, prepare an appropriate dilution of the goat anti-rabbit IgG alkaline phosphatase conjugate by adding the antiserum to PBS as determined by the QA of the current lot of antiserum.
- 9. Apply 100 uL diluted goat anti-report alkaline phosphatase conjugate to each well of columns 2-12. Apply 100 uL of PBS to each well of column 1.
- 10. Cover the plates with Paperilm® and incubate at room temperature for 1 hour. During the incubation, aliquot 20mL of alkaline substrate buffer (ASB) and dissolve one 20mg pnitrophenyl phosphate tablet (PNPP). This is enough reagent for two plates. Store in a dark place until peeded.
- 11. Use the "Wash" program to aspirate contents of wells. Make sure that there is no excess buffer remaining in the wells.
- 12. Apply 100 uL of PNPP substrate solution to each well of columns 1-12.
- 13. Cover the plates with Parafilm and incubate for 1 hour at 37°C. Uncover and read at 405nm.

### P30 ENZYME LINKED IMMUNOSORBENT ASSAY (ELISA)

| DATE EFFECTIVE | APPROVING AUTHORITY       | PAGE    |
|----------------|---------------------------|---------|
| 05-21-2014     | SEROLOGY TECHNICAL LEADER | 9 OF 15 |

### **READING THE PLATE**

#### **BioRad Benchmark and 680 XR Plate Reader**

1. Turn on the computer and allow the *Windows* software to boot up. Turn on the Benchmark or 680 XR plate reader and let it warm up. For the 680 XR plate reader, type in the password "00000" and hit the **Enter** soft key to start the program. This will take approximately 3 minutes following an initial self-diagnosis that requires about 1 minute. When the plate reader has warmed up, its screen should read as follows:

| Benchmark        | 680 XR            |
|------------------|-------------------|
| PLATE READING:   | 01: Forensic-P3   |
| M=2:405, R=4:655 | M405 (2) R655 (4) |
| Mixing = ON(05s) | Shake: 5 s. Oow   |
| Incu.= OFF       | the role          |

- 2. From this point on, you will be controlling the plate reader from the computer it is attached to.
  - Double click on the Forensic 30 Microplate Manager 5.2.1 shortcut icon.
  - The screen for the plate readers should now read Remote Mode
- 3. A protocol window will appear. The default settings should read as follows:

| Reader:<br>Read speed:     | Benchmark  | Model 680 XR     |
|----------------------------|------------|------------------|
| Read speed:                | N/A        | <b>Fast Read</b> |
| Reading Parameters:        | Dual       | Dual             |
| Measurement Miter:         | 405        | 405              |
| Reference Filter:          | 655        | 655              |
| Dual Wavelength Operation: | Subtract   | Subtract         |
| Incubator On:              | deselected | deselected       |
| Mix Speed:                 | N/A        | Low              |
| Initial Wait:              | 0 sec      | 0 sec            |
| Mix Time:                  | 5 sec      | 5 sec            |

4. Place your microtiter plate into the plate reader.

### P30 ENZYME LINKED IMMUNOSORBENT ASSAY (ELISA)

| DATE EFFECTIVE | APPROVING AUTHORITY       | PAGE     |
|----------------|---------------------------|----------|
| 05-21-2014     | SEROLOGY TECHNICAL LEADER | 10 OF 15 |

- 5. Click **Run** located at the upper right corner of the protocol window. The plate analysis takes about 20 seconds.
- 6. When the analysis is finished the **Raw Data** window appears. Save the Raw Data onto the network by doing the following:
  - Go to **File** from the main menu and select **Export**.
  - Change the following:
    - i. Save In: box to read M:\FBIOLOGY\_MAIN\P30ELISA\RAW\_DATA folder.
    - ii. Save As Type: box to Tab delimited (.txt)
    - iii. File Name to your plate name.
       Name plates using the date (*MMDDYY*) and plate letter (i.e. 021210A).
       The plate letter is written on the top right orner of the plate.
  - Click Save.

### **Printing Raw Data:**

- 1. On the **Benchmark** plate reader, press the **SART/STOP** soft key once and then the **PAGE**(+) key three times, and then press **CNTER**. The raw data will print on thermal paper using the built in thermal printer. (Note: The raw data can also be printed using an external network printer by going to **File** and selecting **Print**.)Write on the printout your initials, date and plate name.
- 2. The **680 XR** plate reader does not have a built in thermal printer so the raw data has to be printed using an externative work printer by going to **File** and selecting **Print**. Write on the printout your initials, date and plate name.
- 3. When you are thished with the Microplate Manager software, go to **File** in the main menu and select **Exit**. Click **NO** when prompted to save changes to your plate.
- 4. When done, shut down the computer and turn off the plate reader.

### P30 ENZYME LINKED IMMUNOSORBENT ASSAY (ELISA)

| DATE EFFECTIVE | APPROVING AUTHORITY       | PAGE     |
|----------------|---------------------------|----------|
| 05-21-2014     | SEROLOGY TECHNICAL LEADER | 11 OF 15 |

#### **P30** result calculations

Refer to the LIMS manual for Forensic Biology for specific procedures within the LIMS system.

- 1. Open the appropriate P30 batch in the LIMS system.
- 2. Select all of the Test Batch samples and navigate to Data Entry for the batch.
- 3. Import the Instrument Data from the appropriate P30 run. Save the Data Entry to trigger the P30 calculations.
- 4. Fill in the Orifice/External values for each sample, and save. The final Interpretation values must be entered. (See Interpretation of Results Section)
- 5. Select all of the data values and release the data to record the data into the LIMS system.
- 6. Confirm the QC Batch Parameter data entry for the P30 batch. Save and Release the data to update LIMS system.
- 7. Save the P30 batch to update the entry batch data into the LIMS system.

#### P30 ENZYME LINKED IMMUNOSORBENT ASSAY (ELISA)

| DATE EFFECTIVE | APPROVING AUTHORITY       | PAGE     |
|----------------|---------------------------|----------|
| 05-21-2014     | SEROLOGY TECHNICAL LEADER | 12 OF 15 |

### CALCULATION OF P30 ELISA RESULTS

#### Manual calculations

The calculations are done automatically by transferring the data from the microtiter plate reader to the LIMS system to perform them. If necessary, the calculations can be done manually as follows:

- 1. Subtract the mean value for column 1 from each value in all remaining columns.
- 2. Calculate the plate threshold value (PT) of the plate:

Determine the average (AVE) and standard deviation (standard deviation =  $s = s^{1/2}$ ) (SD) of the values in column 2.

PT value = 2(AVE) + 3(SD)

- 3. Subtract the PT value from the values in columns 3-12.
- 4. For all standards and samples, careulate the average of the duplicate samples for both the MOPC and monoclonal PSA coated wells.
- 5. Subtract the MOPC averages from their corresponding monoclonal PSA averages. The remaining value is the P30 ELISA result.

#### P30 ENZYME LINKED IMMUNOSORBENT ASSAY (ELISA)

| DATE EFFECTIVE | APPROVING AUTHORITY       | PAGE     |
|----------------|---------------------------|----------|
| 05-21-2014     | SEROLOGY TECHNICAL LEADER | 13 OF 15 |

#### **Example:**

The 2 ng standard gave a final ELISA value of 0.055.

Sample 1 is in wells A3-D3; sample 2 is in wells E3-H3

| <u>Value</u> | <u>Value</u>                 |              |  |
|--------------|------------------------------|--------------|--|
| A2 0.114     | A3 0.081 } MO                | 2C           |  |
| B2 0.091     | B3 0.063 } MOI               | °C           |  |
| C2 0.123     | C3 0.356 } mon               | oclonal PSA  |  |
| D2 0.063     | D3 0.325 } mon               | oclonal PSA  |  |
| E2 0.081     | E3 0.266 } MOI               | °C           |  |
| F2 0.085     | F3 0.272 } MOH               | PC OV        |  |
| G2 0.085     | G3 0.711 } mon               | oclonal PSA  |  |
| H2 0.070     | H3 0.847 } mon               | oclonal PSA  |  |
|              |                              | oclonal PSA  |  |
| Average of o | column 2 values: 0           | .089         |  |
| Standard de  | viation of column 2          | values 0.020 |  |
|              |                              |              |  |
| Plate thresh | <b>nold</b> = $2(0.089) + 3$ | 0.020 0.238  |  |

**Plate threshold** = 2(0.089) + 3(0.020) = 0.238Subtract the PT value from each value in column 3; if less than zero, enter zero.

A3 0.000 and B3 = 0.000B3 0.000 average of C3 0.118 D3 0.087 of C3 and D3 = 0.103average E3 0.028 F3 0.034 average of E3 and F3 = 0.031G3 0.473 H3 0.609 average of G3 and H3 = 0.541

#### **P30 ELISA results:**

Sample 1 = (AVE C3/D3) - (AVE A3/B3)=(0.103) - (0.000)= 0.103Sample 2 = (AVE G3/H3) - (AVE E3/F3)=(0.541) - (0.010)= 0.531

Controlled versions of Department of Forensic Biology Manuals only exist electronically on the Forensic Biology network. All printed versions are non-controlled copies.

### P30 ENZYME LINKED IMMUNOSORBENT ASSAY (ELISA)

| DATE EFFECTIVE | APPROVING AUTHORITY       | PAGE     |
|----------------|---------------------------|----------|
| 05-21-2014     | SEROLOGY TECHNICAL LEADER | 14 OF 15 |

### **INTERPRETATION OF RESULTS**

For the P30 assay to pass:

1. The 2ng Standard should fall between the ranges of 0.5 and 1.95 A units

2. Blank wells should read as negative. (this can be seen in the raw data attached to LIMS). A positive value in blank wells may indicate sample or plate mix ups or misleading.

3. The raw data for the 2ng standard in the control wells ("M" wells) and the sample wells (" $\alpha$ PSA" wells) for each sample should be consistent. If samples show inconstancies, the overall plate can pass, but individual samples may be rerun.

4. The PBS and Wash columns should be checked to ensure there is no background contamination from other wells or reagents.

The interpretation of P30 results depends on the source of the sample:

- 1. Body cavity swabs (e.g., oral, vacual, and anal) are positive if the result is greater than the 2ng standard.
- 2. Samples not from a body cavity (e.g., panties, etc.) are positive if the result is greater than 0.05 absorbance units.
- 3. The location from which a dried secretion" swab is taken will affect the interpretation. Swabs taken essentially from a body cavity or similar place (e.g., introitus, etc.) are interpreted as if the sample is from a body cavity. Other locations (e.g., breast, thigh, etc.) may need to be interpreted differently.
- 4. If P30 results are close to the 2ng level (for body cavity swabs) or the 0.05 level (for other samples), a slide should be prepared from the sample and a sperm search done. A general guideline is that sperm searches should be performed when the P30 values is >70% of the 2ng cutoff.
- 5. Off scale P30 values are indicated by "HIGH" in the results table of the P30 ELISA spreadsheet. All "HIGH" values are interpreted as positive results.

#### P30 ENZYME LINKED IMMUNOSORBENT ASSAY (ELISA)

| DATE EFFECTIVE | APPROVING AUTHORITY       | PAGE     |
|----------------|---------------------------|----------|
| 05-21-2014     | SEROLOGY TECHNICAL LEADER | 15 OF 15 |

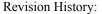

March 24, 2010 - Initial version of procedure.

July 16, 2012 – Specific names of worksheets were removed and replaced with generic erminology to accommodate LIMS. Additionally, procedures concerning "sample and standard application" were used to allow the use of different dilutions of the antibodies as determined by the quality control tests.

May 21, 2014 – Added specifications to the interpretation section (page 3). May 21, 2014 – Added specifications to the interpretation section (page 14) as well as instructions on how to re-constitute MOPC. Instructions for PNPP were also clarified (page 3).

# **REFERENCES – FORENSIC BIOLOGY SEROLOGY PROCEDURES**

### **GENERAL REFERENCES**

Boorman, K.E. and B.E. Dodd, **"An introduction to blood group serology"**, Little, Brown, & Co., Boston (1961).

Gaensslen, R.E., "Sourcebook in forensic serology, immunology, and biochemistry", (1983).

Issitt, P.D. and C.H. Issit, **"Applied blood group serology"**, Spectra Biologicals, Oxnard CA (1979).

**"Isoelectric focusing: principles and methods"**, Pharmacia Fine Chemical, Uppsalla, Sweden (1982).

Righetti, P.G., "**IEF: theory, methodology, and applications**", Elsevier Biomedicals Press, New York (1983).

Stites, et al., **"Basic and clinical immunology"**, 4th ed., Lange Medical Publishing, Los Altos, CA (1982).

PRESUMPTIVE AND CONFIRMATORY TEST REFERENCES

Kastle-Meyer, Leucomalachite Green and ther presumptive tests for blood

Burdett, P.E., **"Presumptive tests for bood - a comparative survey"**, HOCRE, report 201: 1-10 (1983).

Gaensslen, R.E., "Catalytic Tests" in "Sourcebook in forensic serology, immunology, and biochemistry", section 6: 100-116 (1983).

Garner, D.D., et al., **An evaluation of tetramethylbenzidine as a presumptive test for blood**", J. For. Sci. 21(4): 816-821 (1976).

Higake, R.S. and W.M.S. Philp, "A study of the sensitivity, stability and specificity of phenolphthalein as an indicator test for blood", Can. Soc. Foren. Sci. J. 9(3): 97-102 (1976).

Saferstein, R., **"Forensic characterization of bloodstains"** in "Forensic Science Handbook", 3rd edition, chapter 12: 319-324 (1987).

Sheehan, F.X., and L. Kobilinsky, **"Human blood identification: a forensic science approach"**, J. Chem. Ed. 61(6): 542-546 (1984).

# ACID PHOSPHATASE PRESUMPTIVE TEST FOR SEMEN

Gaensslen, R.E., **'Identification of semen'** in "Sourcebook in forensic serology, immunology, and biochemistry", section 10: 149-182 (1983).

# SPERMATOZOA IDENTIFICATION

Chapman, R.L. et al., **"The isolation of spermatozoa from sexual assault swabs using Proteinase K"**, J. For. Sci. Soc. 23(4): 207-212 (1989).

Cortner, G.V. and A.J. Boudreau, **"Phase contrast microscopy versus differential interference contrast microscopy as applicable to the observation of spermatozoa"**, J. For. Sci. 23(4): 830-832 (1978).

Ellis, H.D., **"Recovery of spermatozoa from semen stains"**, Amer. J. Clin. Path. 34(1): 95-98 (1960).

Gaensslen, R.E., "Identification of semen" in Sourcebook in forensic serology, immunology, and biochemistry", section 10: 149-1822 (1983).

Hueske, E.E., **"Techniques for extraction of spermatozoa from stained clothing: a critical review"**, J. For. Sci. 22(3): 597-598 (1973)

Keating, S.M., "The laboratory's approach to sexual assault cases: sources of information and acts of intercourse", J. For. Sci. Soc. 28(1): 35-48 (1988).

Keating, S.M., **"The laboratory's approach to sexual assault cases: demonstration of the possible offender"**, J. For Sci. Soc. 28(2): 99-110 (1988).

Wilcott, G.M. and M.A. Crosse, **"Detection of spermatozoa in the mouth"**, J. For. Sci. Soc. 26(2): 125-128 (1986).

#### **P30 IDENTIFICATION**

Gaensslen, R.E., "Identification of semen" in "Sourcebook in forensic serology, immunology, and biochemistry", section 10: 149-182 (1983).

### AMYLASE

Gaensslen, R.E., "Identification of saliva" in "Sourcebook in forensic serology, immunology, and biochemistry", section 11: 457-462 (1983).

Kipps, A.E. and P.H. Whitehead, "A method for quantitating amylase and its use in the investigation of various body fluids", Ann. Clin. Biochem. 11: 219-223 (1974)

Kipps, A.E. and P.H. Whitehead, "The significance of amylase in forensic investigations of body fluids", For. Sci. 6: 137-144 (1975)

e, ,-223, se in forensic and a set of the set of the se